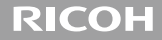

# **RICOH LENS A16 24-85mm F3.5-5.5**

**ค่มือการใช้งาน ู**

**หมายเลขซีเรียลจะระบุไว้ที่ด้านล่างของสินค้า**

## **รายการในบรรจุภัณฑ์**

**2**

ก่อนเริ่มใช้เลนส์ Ricoh โปรดตรวจสอบให้ดีว่าในกล่องประกอบไปด้วยชิ ้นส่วนต่างๆ ตาม รายการที่ระบุไว้ด้านล่างนี ้

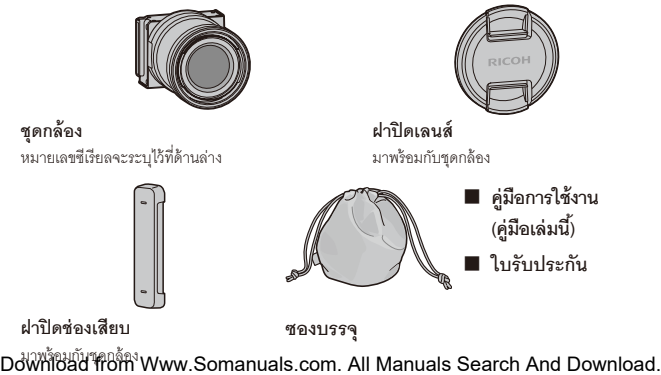

## **บทน�ำ**

เมื่อต้องการใช้เลนส์นี ้ คุณต้องประกอบเลนส์เข้ากับตัวกล้องที่ใช้งานร่วมกันได้ ให้ดูคู่มือการใช้งานตัวกล้องส�ำหรับรายละเอียดเกี่ยวกับวิธีการใช้งานฟังก์ชันถ่ายภาพและแสดงภาพ และเปลี่ยนการตั้งค่า ตลอดจนวิธีการอ่านข้อควรระวังที่สำคัญในการใช้งาน คู่มือการใช้งานนี้จะอธิบายถึงฟังก์ชั่นและกระบวนการทำงานที่มีให้เฉพาะเมื่อชุดกล้องนี้ถูกใช้กับตัว กล้องที่สามารถใช้งานด้วยได้เท่านั ้น **และให้ดคู่มือการใช้งานตัวกล้อง ู GXR ด้วย**

ควรอ่านคู่มือเล่มนี ้ให้ละเอียดก่อนการใช้งานเพื่อให้สามารถใช้งานฟังก์ชันต่างๆ ของผลิตภัณฑ์ให้ได้ผล ดีที่สุด โปรดเก็บรักษาคู่มือเล่มนี้ไว้ใกล้ตัวเพื่อใช้อ้างอิงในคราวต่อไป

Ricoh Co., Ltd.

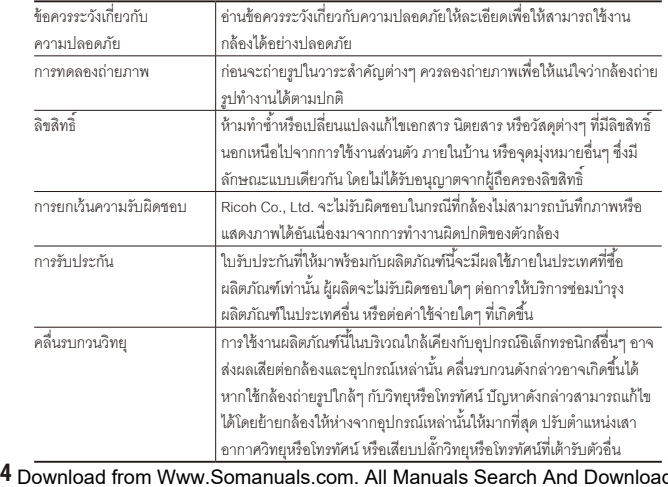

© 2011 RICOH CO., LTD. สงวนลิขสิทธิ์ ห้ามทำสำเนาส่วนหนึ่งส่วนใดหรือทั้งหมดของสิ่งพิมพ์ฉบับนี้ โดยไม่ได้รับอนุญาต เป็นลายลักษณ์อักษรจาก Ricoh Ricoh ขอสงวนสิทธิในการเปลี่ยนแปลงเนื้อหาภายในเอกสารฉบับนี้ได้ตลอดเวลาโดยไม่ต้อง<br>-แจ้งให้ทราบล่วงหน้า

ทางบริษัทได้พยายามอย่างดีที่สุด เพื่อให้ข้อมูลต่างๆ ในคู่มือฉบับนี้มีความแม่นยำ แต่หากคุณสังเกตเห็นข้อผิดพลาดหรือสิ่งที่ ไม่ได้กล่าวถึงในเนื้อหา เราจะยินดีเป็นอย่างยิ่งหากคณจะแจ้งให้เราทราบตามที่อยู่ที่ได้ระบุไว้ที่ปกหลังของหนังสือเล่มนี้

## **ข้อควรระวังเกี่ยวกับความปลอดภัย**

### **สัญลักษณ์เตือน**

ี สัญลักษณ์ต่างๆ ถูกใช้แสดงในคู่มือการใช้งานเล่มนี้และบนตัวผลิตภัณฑ์เพื่อป้องกันไม่ให้คุณ และผู้อื่นได้รับบาดเจ็บหรือทำให้ทรัพย์สินเสียหาย สัญลักษณ์และความหมายมีอธิบายอย่ ด้านล่างนี้

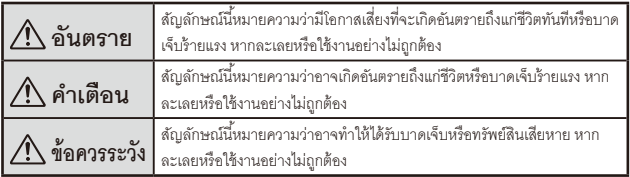

#### **ตัวอย่างค�ำเตือน**

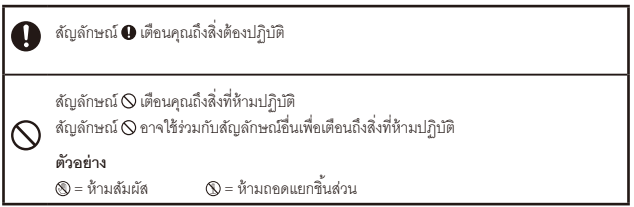

สังเกตข้อควรระวังต่อไปนี้เพื่อใช้งานอปกรณ์นี้อย่างปลอดภัย

#### **อันตราย**

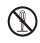

ห้ามพยายามถอดแยก ซ่อมแซม หรือดัดแปลงอุปกรณ์นี้ด้วยตัวคุณเอง วงจรไฟฟ้าแรงดันสูงภายใน อุปกรณ์อาจทำให้เกิดอันตรายร้ายแรงจากไฟฟ้า

## **ค�ำเตือน**

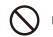

เก็บอุปกรณ์ให้พ้นมือเด็ก

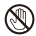

ห้ามจับส่วนประกอบภายในของอุปกรณ์ ในกรณีที่แตกออกเนื่องจากตกหล่นหรือเสียหาย วงจรไฟฟ้า แรงดันสูงภายในอุปกรณ์อาจทำให้เกิดไฟดูดได้ ถอดแบตเตอรี่ออกให้เร็วที่สุด ระมัดระวังไม่ให้ไฟดูด หรือผิวหนังไหม้ได้ นำอุปกรณ์ไปยังตัวแทนจำหน่ายหรือศูนย์บริการที่ใกล้ที่สุด หากเกิดความเสีย หาย

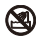

ห้ามใช้อุปกรณ์ในบริเวณที่เปียกน้ำเพราะอาจทำให้เกิดไฟไหม้หรือไฟดูดได้

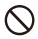

่ห้ามใช้อุปกรณ์ใกล้กับแก๊ส น้ำมันเบนซิน ทินเนอร์ หรือวัตถุไวไฟอื่นๆ เพื่อหลีกเลี่ยงอันตรายจากการ ระเบิด ไฟไหม้หรือผิวหนังไหม้

• ห้ามใช้อุปกรณ์ในบริเวณที่มีข้อห้ามหรือข้อจำกัดในการใช้งาน เนื่องจากอาจทำให้เกิดอุบัติเหตุ หรืออันตรายร้ายแรง

## **ข้อควรระวัง**

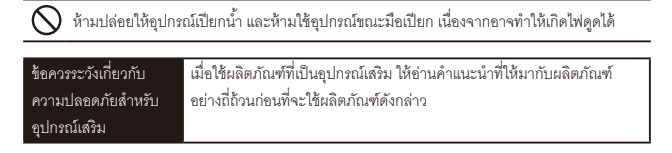

## สารบัญ

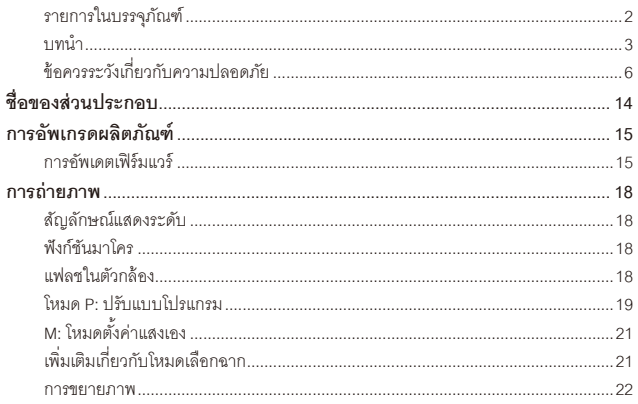

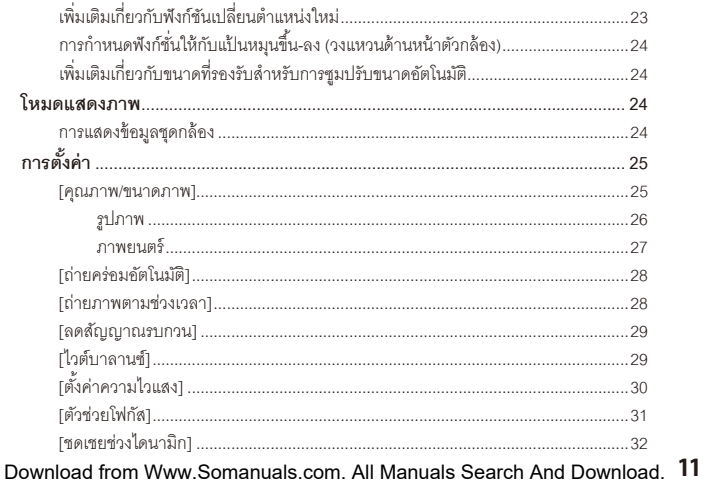

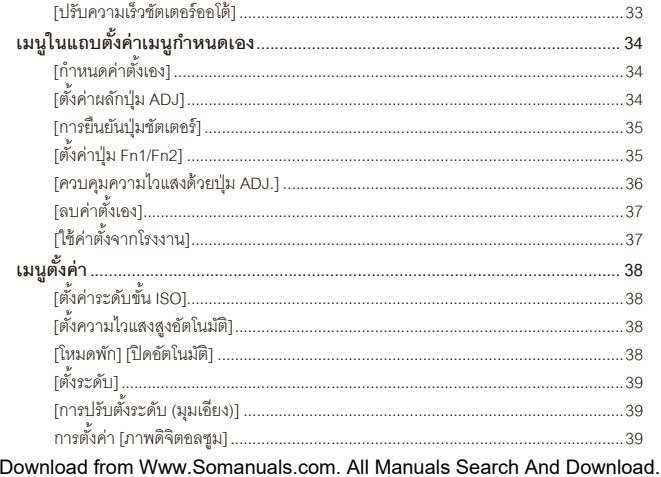

 $12$ 

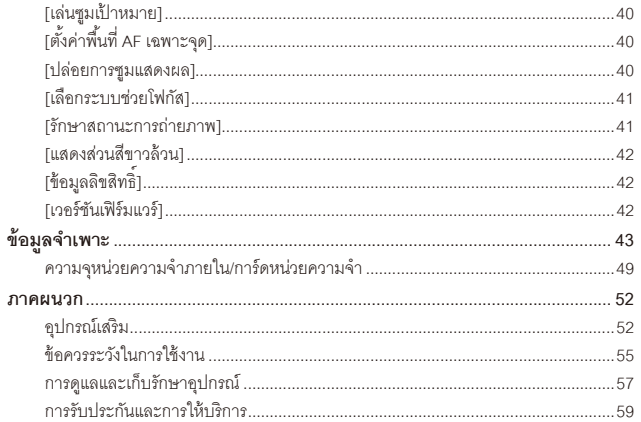

## **ชื่อของส่วนประกอบ**

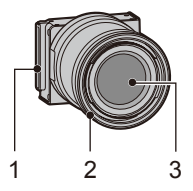

- 1 ช่องเสียบ
- ครอบวงแหวน
- เลนส์

## **การอัพเกรดผลิตภัณฑ์**

## **การอัพเดตเฟิ ร์มแวร์**

เมื่อคุณต่อชุดกล้องเข้ากับตัวกล้องเป็นครั้งแรก ฟังก์ชั่นการอัพเดตเวอร์ชั่นจะเริ่มทำงานโดย ้ คัตโนมัติหากเฟิร์มแวร์ของตัวกล้องจำเป็นต้องได้รับการคัพเดต ในกรณีที่ต้องคัพเดต ให้ ้ คัพเดตเฟิร์มแวร์ของตัวกล้องโดยใช้ขั้นตอนต่อไปนี้ หากเฟิร์มแวร์เป็นเวอร์ชันล่าสุดอยู่แล้ว พึงก์ชันการอัพเดตเวอร์ชันจะไม่ทำงาน และคณ สามารถใช้เลนส์ได้ทันที

- **1 ตรวจดว่าปิ ดกล้องแล้ว ู และประกอบชุดกล้องเข้ากับตัวกล้อง**
	- สำหรับรายละเอียดเกี่ยวกับวิธีการประกอบชุดกล้อง ให้ดูคู่มือการใช้งานตัวกล้อง

#### **2 เปิ ดตัวกล้อง**

- ข้อความยืนยันเกี่ยวกับการอัพเดตเฟิร์มแวร์จะปรากฏขึ้น
- **3 กดปุ่ ม Fn1/Fn2 เพื่อเลือก [ใช่] แล้วกดปุ่ ม MENU/OK**
	- การอัพเดตเฟิร์มแวร์จะเริ่มขึ้น และข้อความต่อไปนี้จะปรากฏขึ้นบนจอภาพ [ก�ำลังตรวจสอบไฟล์เขียนใหม่]

[ก�ำลังเขียนโปรแกรมใหม่]

กล้องจะทำการรีสตาร์ทและเวอร์ชั่นเฟิร์มแวร์จะปรากฏขึ้น จากนั้นการอัพเดตจะสิ้นสุดลง

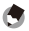

- $\cdot$  เมื่อต้องการยืนยันเวอร์ชันเฟิร์มแวร์ในขณะที่กล้องปิดอยู่ ให้กดปุ่ม  $\boxed{\blacktriangleright}$  (แสดงภาพ) ค้าง ไว้นานกว่า 1 วินาทีพร้อมกับกดปุ่ม – ค้างไว้ด้วย เวอร์ชั่นเฟิร์มแวร์จะปรากภขึ้นมาเป็น เวลาประมาณ 20 วินาที
- สำหรับข้อมูลล่าสุดเกี่ยวกับการอัพเดตเฟิร์มแวร์ ให้ดูเว็บไซต์ Ricoh (http://www.ricoh.com/r\_dc/)

 *หมายเหตุ--------------------------------------------------------------------------------------------*

## **การถ่ายภาพ**

## **สัญลักษณ์แสดงระดับ**

นอกจากการแสดงระดับการเอียงแล้ว ยังสามารถตรวจสอบระดับการก้ม-เงยของกล้องได้ด้วย

## **ฟังก์ชันมาโคร**

ฟังก์ชันการถ่ายภาพมาโคร ต�ำแหน่งมาโคร มาโครอัตโนมัติ และการแสดงระยะถ่ายภาพใกล้ ที่สุดในระหว่างถ่ายภาพมาโครไม่มีให้ใช้งานในชุดกล้องนี ้

#### **แฟลชในตัวกล้อง**

หากใช้แฟลชในตัวกล้อง บริเวณส่วนล่างของภาพอาจจะเกิดขอบมืด ควรใช้แฟลชภายนอก (GF-1) ในการถ่ายภาพ

#### **โหมด P: ปรับแบบโปรแกรม**

แผนภาพในหน้าถัดไปจะแสดงช่วงปรับโดยประมาณของค่าช่องรับแสงและความเร็วชัตเตอร์ ค่าจริงอาจแตกต่างจากนี ้ขึ ้นอยู่กับ EV (ค่าแสง) ่ ในตัวอย่างเหล่านี้ โหมดแฟลชจะตั้งค่าเป็น [ปิดแฟลช] และความไวแสงจะตั้งค่าเป็น [ISO200]

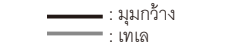

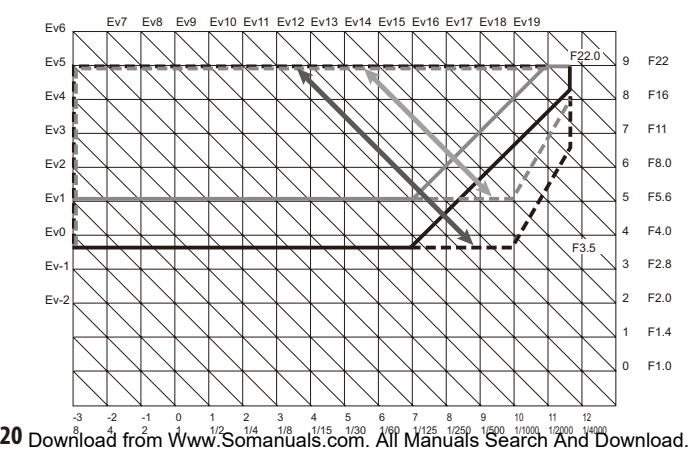

## **M: โหมดตั้งค่าแสงเอง**

คุณสามารถเลือกระหว่าง B (ขัตเตอร์ B) และ T (เวลา) สำหรับความเร็วชัตเตอร์ ด้วย B ภาพจะได้รับแสงเมื่อปุ่ มลั่นชัตเตอร์ถูกกดและการรับแสงจะจบลงเมื่อปุ่ มถูกปล่อย ด้วย T การรับแสงจะเริ่มต้นเมื่อปุ่มลั่นชัตเตอร์ถูกกดและสิ้นสุดเมื่อปุ่มถูกกดอีกครั้ง ในทั้งสอง โหมด กล้องจะหยุดการถ่ายโดยปริยายเมื่อเวลาผ่านไป 180 วินาที ความไวแสงสามารถตั ้งค่าเป็ น [อัตโนมัติ] และ [ความไวแสงสูง] ได้

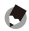

#### *หมายเหตุ--------------------------------------------------------------------------------------------*

B และ T สามารถทำงานได้โดยใช้สายลั่นชัตเตอร์ (CA-1) ซึ่งเป็นอุปกรณ์เสริม

## **เพิ่มเติมเกี่ยวกับโหมดเลือกฉาก**

โหมดเลือกฉากมี [ภาพย่อส่วน], [ภาพขาวด�ำแบบ High-Contrast], [ภาพนุ่มนวล], [Cross Process] และ [กล้องของเล่น] เพิ่มขึ้นมา การทำขอบภาพมืดสามารถตั้งค่าได้ใน [Cross Process] และ [กล้องของเล่น]

## *ข้อควรระวัง------------------------------------------------------------------------------------------*

ี การตั้งค่าการทำขอบภาพมืดอาจถกรีเซ็ตเป็นค่าตั้งจากโรงงานเมื่อมีการอัพเดตเฟิร์มแวร์ ทั้งนี้ขึ้นอยู่กับเวอร์ชันเฟิร์มแวร์ที่ใช้งาน

#### **การขยายภาพ**

การกดปุ่ ม MENU/OK ค้างไว้จะเป็ นการขยายและแสดงผลศูนย์กลางภาพ กดปุ่ ม MENU/OK .<br>ค้างไว้อีกครั้งจะเป็นการขยายศูนย์กลางของภาพและแสดงผลส่วนที่ทำการขยายบนพื้นที่ ทั ้งหมดของหน้าจอ กดปุ่ ม MENU/OK ค้างไว้อีกครั ้งเพื่อกลับสู่การแสดงผลปกติ เมื่อปรับ โฟกัสด้วยตนเอง ให้กดปุ่ มชัตเตอร์ลงครึ่งหนึ่งเพื่อกลับสู่การแสดงผลปกติ คุณสามารถตั้งค่าการขยายจอแสดงผลได้โดยการกดปุ่ม  $\dot{\mathbf{U}}$  (ตั้งเวลาถ่ายภาพ) ค้างเอาไว้ หรือโดยการเลือก [อัตราขยาย] จากเมนูถ่ายภาพ เลือกว่าจะใช้ [2เท่า], [4เท่า] หรือ [8เท่า] โดยใช้ปุ่ม +/- และจากนั้นกดปุ่ม MENU/OK เมื่อย้ายตำแหน่งหรือปรับโฟกัสด้วยตนเอง ให้กดปุ่มทิศทาง (+/-/Fn1/Fn2) เพื่อย้ายพื้นที่ ขยายภาพ

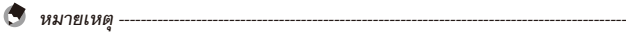

• จอภาพจะกลับสู่การแสดงผลปกติเมื่อมีการดำเนินการต่อไปนี้ในโหมดภาพขยาย

- ใช้การชดเชยแสง
- ใช้ปุ่ม Direct
- หาก AE ล็อค ถูกเปิดใช้งานก่อนที่ภาพทั้งหมดจะถูกขยาย AE จะยังคงทำงานอย่ใน ระหว่างที่ชมภาพขยาย และภาพจะถูกถ่ายที่ค่า AE ที่ล็อคไว้
- คุณสามารถกำหนด [ขยายเป็นส่วน] และ [ขยายทั้งหมด] ให้กับ [ตั้งค่าปุ่ม Fn1/Fn2] ได้ <u>ในเมนูการตั้งค่าเมนูกำหนดเคง</u>

## **เพิ่มเติมเกี่ยวกับฟังก์ชันเปลี่ยนต�ำแหน่งใหม่**

กดปุ่ ม ADJ. เพื่อแสดงการเปลี่ยนต�ำแหน่ง และเลือกต�ำแหน่งการติดตาม กดปุ่ม  $\widehat{\mathrm{I}\hspace{-.1em}\mathrm{I}\hspace{-.1em}\mathrm{I}}$  ในระหว่างการเปลี่ยนตำแหน่งเพื่อให้ตำแหน่งกลับมาอยู่ตรงกลางภาพ กดปุ่ม  $\widehat{\mathrm{I}\hspace{-.1em}\mathrm{I}\hspace{-.1em}\mathrm{I}\hspace{-.1em}\mathrm{I}}$ อีกครั ้งเพื่อยกเลิกการเปลี่ยนต�ำแหน่ง

### **การก�ำหนดฟังก์ชั่นให้กับแป้ นหมุนขึ้น-ลง (วงแหวนด้านหน้าตัวกล้อง)**

้ คุณสามารถสลับโหมดไปมาได้โดยใช้การหมุนเมื่อโหมดแฟลชและโหมดตั้งเวลาถ่ายภาพถูก ้ตั้งค่าเป็นเปิด

## **เพิ่มเติมเกี่ยวกับขนาดที่รองรับส�ำหรับการซูมปรับขนาดอัตโนมัติ**

การซูมปรับขนาดอัตโนมัติรองรับอัตราส่วนภาพทุกขนาด

## **โหมดแสดงภาพ**

## **การแสดงข้อมูลชุดกล้อง**

 $\epsilon$ ุณสามารถสลับหน้าไปมาได้โดยการกดปุ่ม  $\blacktriangle$  และ  $\blacktriangledown$  ข้อมูลชุดกล้องและข้อมูลลิขสิทธิ์ จะปรากฏในหน้าที่สอง

## **การตั้งค่า**

#### **[คุณภาพ/ขนาดภาพ]**

มีตัวเลือก [RAW เท่านั้น] เพิ่มเข้ามา ตัวเลือกนี้จะไม่บันทึกสำเนาไฟล์ JPEG ตัวเลือกคุณภาพ ขนาด และอัตราส่วนภาพต่อไปนี้สามารถใช้งานได้สำหรับการตั้งค่า [คุณภาพ/ขนาดภาพ]

ขนาดไฟล์ของรูปภาพจะขึ ้นอยู่กับคุณภาพและขนาดภาพที่ใช้ เมื่อบันทึกภาพยนตร์ คุณ สามารถเลือก [ขนาดภาพยนตร์] ได้

## **รูปภาพ**

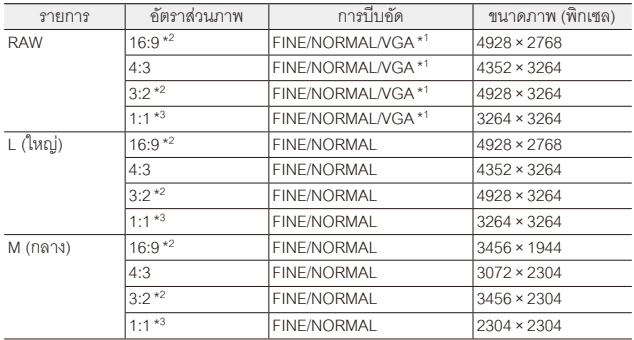

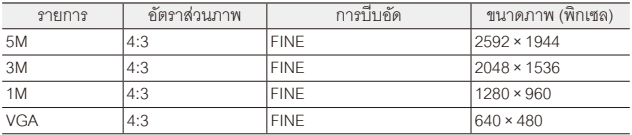

\*1 เมื่อเลือก [RAW] นี่เป็นการตั้งค่าที่ใช้สำหรับภาพ JPEG

\*2 อาจปรากฏแถบสีดำที่ด้านบนและด้านล่างของจอภาพ ทั้งนี้ขึ้นอยู่กับบริเวณที่ถ่ายภาพ

\*3 อาจปรากฏแถบสีดำที่ด้านขวาและด้านซ้ายของจอภาพ ทั้งนี้ขึ้นอยู่กับบริเวณที่ถ่ายภาพ

#### **ภาพยนตร์**

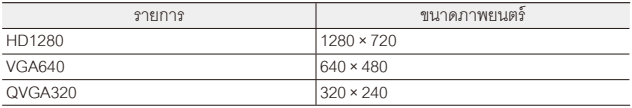

#### **[ถ่ายคร่อมอัตโนมัติ]**

คุณสามารถเลือก [ISO-BKT] ด้วยค่าที่ตั ้งไว้ส�ำหรับค่าความไวแสงในเมนูถ่ายภาพตาม มาตรฐาน คุณสามารถถ่ายภาพ 3 ภาพด้วยค่าความไวแสงที่แตกต่างกัน โดยภาพแรกที่ -1/3EV ของค่ามาตรฐาน (ที่ตั้งไว้) ภาพที่สองที่ค่ามาตรฐาน (ที่ตั้งไว้) และภาพที่สามที่ +1/3EV ของค่ามาตรฐาน (ที่ตั้งไว้)

 $\blacksquare$  ข้อควรระวัง

เนื่องจากเป็ นการถ่ายภาพภายในช่วงค่าความไวแสงที่สามารถตั ้งค่าได้ ช่วงการถ่ายคร่อม ่ อาจไม่ใช่ 1/3EV หรือกล้องอาจถ่ายภาพด้วยค่าความไวแสงเดียวกัน ทั้งนี้ขึ้นอยู่กับ [ตั้งค่า ความไวแสง]

#### **[ถ่ายภาพตามช่วงเวลา]**

้ คุณสามารถตั้งค่าจำนวนภาพที่ถ่ายได้ เมื่อตั้งค่าดังกล่าว "จำนวนภาพที่สามารถถ่ายได้" จะ ปรากฏขึ ้นในระหว่างการถ่ายภาพ

**28** คุณสามารถตั ้งค่าการถ่ายภาพช่วงเวลาขั ้นต�่ำ 2 วินาที และจ�ำนวนภาพที่ถ่ายสูงสุด 99 ภาพ Download from Www.Somanuals.com. All Manuals Search And Download.

## **[ลดสัญญาณรบกวน]**

ท�ำการลดสัญญาณรบกวนโดยเลือกจาก [ปิ ด], [อัตโนมัติ], [น้อย], [มาก] หรือ [สูงสุด] ระยะ เวลาที่ต้องใช้ในการบันทึกภาพนั ้นจะแตกต่างกันไปตามตัวเลือกที่ได้เลือกไว้

## *ข้อควรระวัง------------------------------------------------------------------------------------------*

คุณไม่สามารถใช้ฟังก์ชั่นนี้ได้เมื่อโหมด [บุคคล], [กีฬา], [ภาพย่อส่วน], [ภาพขาวดำแบบ High Contrast], [ภาพนุ่มนวล], [ภาพ Cross Process], [กล้องของเล่น] หรือ [โหมดแก้ภาพ เอียง] ถูกเลือกอยู่ในโหมดเลือกฉาก

## **[ไวต์บาลานซ์]**

คุณสามารถเลือก [ไฟหลอดไส้1] หรือ [ไฟหลอดไส้2] การใช้ [ไฟหลอดไส้2] จะให้โทนสีอมแดงมากกว่าเล็กน้อยเมื่อเทียบกับ [ไฟหลอดไส้1]

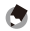

 *หมายเหตุ--------------------------------------------------------------------------------------------*

**29** • เมื่อเลือก [ไฟหลอดไส้2] ภาพจะถูกถ่ายด้วยเฉดสีเดียวกับตามที่ได้ตั้งค่า [ไฟหลอดไส้] ไว้ Download from Www.Sumanuals.com. All Manuals Search And Download.

• หากยิงแฟลช (GF-1) โดยใช้ DISP. แบบ [ปรับเอง] ค่าไวต์บาลานซ์จะถูกตั้งให้เป็นค่าที่ วัดได้จากการค�ำนวณเมื่อแฟลชดับลง

## **[ตั้งค่าความไวแสง]**

คุณสามารถเลือก [อัตโนมัติ], [ความไวแสงสูง], [ISO-Lo], [ISO 200] ถึง [ISO3200]

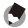

- *หมายเหตุ--------------------------------------------------------------------------------------------* • [ISO-LO] นั้นเทียบเท่ากับ ISO 100 อย่างไรก็ตาม ช่วงไดนามิกจะแคบลงและระดับความ สว่างที่มากขึ้นทำให้มีโอกาสเกิดแสงขาวจ้าได้มากขึ้น
	- เมื่อเลือก [อัตโนมัติ] และใช้แฟลช ความไวแสงที่ใช้จะเพิ่มขึ้นเทียบเท่ากับ ISO 800
	- คุณสามารถเลือกการตั้งค่าระดับขั้นสำหรับ ISO ได้ใน [ตั้งค่าระดับขั้น ISO] (L $\bigcirc$  หน้า 38) ในเมนตั้งค่า
	- เมื่อเลือก [อัตโนมัติ] และไม่ได้ใช้แฟลช ค่าต่ำสุดและสูงสุดสำหรับความไวแสงจะเป็น ISO 200 และ ISO 400

## **[ตัวช่วยโฟกัส]**

เส้นร่างและความเปรียบต่างของภาพที่แสดงบนจอภาพจะถูกเร่งให้เห็นชัดเจนขึ้น ทำให้ง่าย ต่อการปรับโฟกัส

- *หมายเหตุ--------------------------------------------------------------------------------------------*
- เมื่อปรับโฟกัสด้วยตนเอง การเน้นเส้นโครงร่างหรือความเข้มแสงจะหายไปโดยการกดปุ่ ม ชัตเตอร์ลงครึ่งหนึ่ง
- คุณสามารถเลือกวิธีการแสดงผลสำหรับตัวช่วยโฟกัสได้จาก [เลือกระบบช่วยโฟกัส] ใน เมนูตั ้งค่า (Gหน้า 40)

#### **[ชดเชยช่วงไดนามิก]**

ึกล้องจะจับภาพโดยมีช่วงโทนแสงกว้างตั้งแต่มืดไปจนสว่าง คุณสามารถเลือกความเข้มของ แสงจาก [ปิ ด], [น้อย], [ปานกลาง] หรือ [มาก]

 *ข้อควรระวัง------------------------------------------------------------------------------------------*

• ค่าความไวแสงที่เลือกใช้ได้จะถูกจ�ำกัดในโหมดชดเชยช่วงไดนามิก

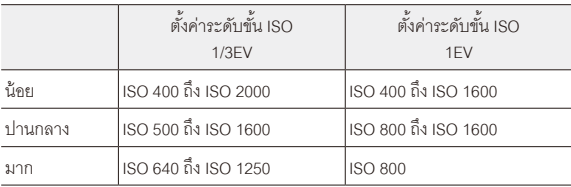

- หากเลือก [มาก] จะเกิดสัญญาณรบกวนในภาพมากขึ้น
- หากใช้ดิจิตอลซูม ชดเชยช่วงไดนามิกจะไม่มีผล

• กล้องจะไม่สามารถถ่ายทอดเอฟเฟคที่คณต้องการได้หากในฉากที่ถ่ายนั้นสว่างเกินไปหรือ มืดเกินไป

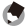

 *หมายเหตุ--------------------------------------------------------------------------------------------*

- ขอแนะนำให้ใช้การตั้งค่า [หลายจุด] สำหรับวัดแสงเมื่อใช้พังก์ชันชดเชยช่วงไดนามิก
- ชดเชยช่วงไดนามิกสามารถใช้ได้กับไฟล์ภาพ RAW

## **[ปรับความเร็วชัตเตอร์ออโต้]**

่ เมื่อตั้งค่า [ปรับความเร็วชัตเตอร์ออโต้] ในเมนูถ่ายภาพเป็น [เปิด] ในขณะที่หมุนปุ่มเลือก โหมดไปที่ "S" กล้องจะปรับความเร็วชัตเตอร์โดยอัตโนมัติเพื่อให้ได้ค่าแสงที่ดีที่สุด เมื่อไม่ สามารถได้ค่าแสงที่เหมาะสมโดยใช้ความเร็วชัตเตอร์ที่ถูกตั ้งค่าด้วยตนเอง

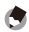

#### *หมายเหตุ--------------------------------------------------------------------------------------------*

การตั ้งค่า [ปรับความเร็วชัตเตอร์ออโต้] จะไม่ปรากฏขึ ้นเมื่อหมุนแป้ นหมุนเลือกโหมดไปที่ โหมดอื่นๆ ที่ไม่ใช่ "S"

## **เมนูในแถบตั้งค่าเมนูก�ำหนดเอง**

## **[ก�ำหนดค่าตั้งเอง]**

คุณสามารถเลือกจากกล่องการตั ้งค่าของฉันได้ตั ้งแต่ [1] ถึง [6] และการ์ด [1] ถึง [6] ส�ำหรับ ต�ำแหน่งที่บันทึกไว้ คุณสามารถบันทึก [ตั้งค่าพื้นที่ AF เฉพาะจุด] ในเมนูตั้งค่าและตำแหน่งซูมได้ เมื่อเลือก [ตำแหน่งซูม] ใน [แก้ไขค่าตั้งเอง] คุณสามารถแก้ไขการตั้งค่าของตำแหน่งซูมได้

## **[ตั้งค่าผลักปุ่ ม ADJ]**

คุณสามารถตั ้งค่าฟังก์ชัน [อัตราส่วนภาพ] ใน [ตั ้งค่าผลักปุ่ ม ADJ 1] ถึง [ตั ้งค่าผลักปุ่ ม ADJ 4] หากคุณตั้งฟังก์ชันอัตราส่วนภาพ แล้วกดปุ่ม ADJ. **D จะ**ปรากฏขึ้น ซึ่งจะช่วยให้คุณตั้งค่า อัตราส่วนได้

#### **[การยืนยันปุ่ มชัตเตอร์]**

เมื่อตั้งค่า [ADJ./DIRECT] การกดปุ่มชัตเตอร์ลงครึ่งหนึ่งจะเป็นการยืนยันการตั้งค่าในโหมด ADJ. และบนหน้าจอ DIRECT และคุณจะสามารถถ่ายภาพได้ เมื่อตั้งค่า [ADJ.] การตั้งค่า โหมด ADJ. จะถูกยืนยัน ซึ่งจะทำให้คุณถ่ายภาพได้ เมื่อตั้งค่า [DIRECT] การตั้งค่าในหน้าจอ DIRECT จะถูกยืนยัน ซึ่งจะท�ำให้คุณถ่ายภาพได้ หลังจากที่คุณถ่ายภาพเสร็จแล้ว ระบบจะ กลับสู่หน้าจอมอนิเตอร์

## **[ตั้งค่าปุ่ ม Fn1/Fn2]**

ฟังก์ชัน [ขยายหน้าจอ], [ตัวช่วยโฟกัส], [อัตราส่วนภาพ] และ [ชดเชยช่วงไดนามิก] ถูกเพิ่ม เข้ามา

### **[ควบคุมความไวแสงด้วยปุ่ ม ADJ.]**

ี เมื่อตั้งค่า [ควบคุมความไวแสงด้วยปุ่ม ADJ.] เป็น [เปิด] คุณสามารถผลักปุ่ม ADJ. ไปด้าน ข้างเมื่อทำการถ่ายภาพเพื่อเปลี่ยนการตั้งค่าความไวแสง ค่าตั้งจากโรงงานคือ fปิด1

- 
- *หมายเหตุ--------------------------------------------------------------------------------------------*
- คุณสามารถใช้ปุ่ ม ADJ. เพื่อปรับความไวแสงในขณะที่กดปุ่ มชัตเตอร์ลงครึ่งหนึ่งในโหมด ปรับแบบโปรแกรมและโหมดเลือกช่องรับแสง (ในโหมดปรับแบบโปรแกรม คุณสามารถ ปรับความไวแสงได้หลังจากปล่อยปุ่ มชัตเตอร์ตราบเท่าที่ความเร็วชัตเตอร์และช่องรับแสง ปรากฏขึ ้น) โปรดทราบว่าเมื่อปรับความไวแสงในลักษณะนี ้ จะไม่สามารถเลือก [อัตโนมัติ] และ [ไวแสงสูง] ใหม่ได้
- ในโหมดตั้งค่าแสงเอง คุณไม่สามารถใช้ปุ่ม ADJ. เพื่อเปลี่ยนการตั้งค่าความไวแสง

## **[ลบค่าตั้งเอง]**

การตั้งค่าที่กำหนดให้กับ [กล่องบันทึกค่าตั้งเอง] ใน [กำหนดค่าตั้งเอง] ให้กับ [การ์ด] และให้ กับ [MY1], [MY2] และ [MY3] บนแป้ นหมุนเลือกโหมดจะกลับสู่ค่าตั ้งจากโรงงาน

## **[ใช้ค่าตั้งจากโรงงาน]**

การตั้งค่าเมนูกำหนดเองจะถูกรีเซ็ต

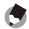

 *หมายเหตุ--------------------------------------------------------------------------------------------*

การตั ้งค่าที่ก�ำหนดไว้ใน [ก�ำหนดค่าตั ้งเอง] จะไม่ถูกรีเซ็ต

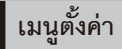

## **[ตั้งค่าระดับขั้น ISO]**

[ตั ้งค่าความไวแสง] ในเมนูตั ้งค่าถ่ายภาพสามารถตั ้งค่าในช่วง [1EV] หรือ [1/3EV]

## **[ตั้งความไวแสงสูงอัตโนมัติ]**

คุณสามารถตั ้งค่าจ�ำกัดสูงสุดส�ำหรับการตั ้งค่า ISO และความเร็วชัตเตอร์ส�ำหรับการสลับการ ตั้งค่า ISO ได้เมื่อ [การตั้งค่า ISO] ถูกตั้งเป็น [ความไวแสงสง]

#### **[โหมดพัก] [ปิ ดอัตโนมัติ]**

คุณสามารถตั ้งค่าเวลารอก่อนที่กล้องจะเข้าสู่ [โหมดพัก] หรือเปิ ดใช้ [ปิ ดอัตโนมัติ] จากช่วง 1 นาทีถึง 30 นาที

## **[ตั้งระดับ]**

#### คุณสามารถเลือก [ปิ ด], [ระดับ+มุมเอียง], [ระดับ], [ระดับ+เสียง] และ [เสียง]

## **[การปรับตั้งระดับ (มุมเอียง)]**

บันทึกมุมมองปัจจุบันเป็ นมาตรฐาน

## **การตั้งค่า [ภาพดิจิตอลซูม]**

ขนาดของภาพที่บันทึกจะแตกต่างกันไป ทั้งนี้ขึ้นอยู่กับซูมปรับขนาดอัตโนมัติดังต่อไปนี้

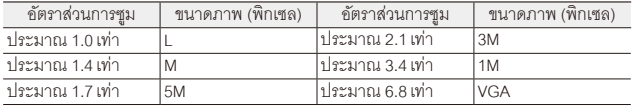

## **[เล่นซูมเป้ าหมาย]**

ด้วยการใช้งานภาพขยายในโหมดการเล่นภาพ คุณสามารถซูมเข้าที่ศูนย์กลางในตำแหน่งที่ ถูกเลือกโดยระบบเลือกตำแหน่งโฟกัส (Target Shift) ขณะกำลังชมภาพ

## **[ตั้งค่าพื้นที่ AF เฉพาะจุด]**

คุณสามารถเลือกพื ้นที่ AF เมื่อตั ้งค่า [โฟกัส] ในเมนูตั ้งค่าถ่ายภาพเป็ น [AF เฉพาะจุด] คุณ ์ สามารถเลือก [ปกติ] หรือ [จุดเล็ก] พื้นที่ AF สำหรับ [จุดเล็ก] มีขนาดเล็กกว่าพื้นที่ AF ส�ำหรับ [ปกติ]

#### **[ปล่อยการซูมแสดงผล]**

คุณสามารถเลือกว่าจะใช้งานหรือยกเลิกมุมมองขยายหน้าจอหลังจากที่ถ่ายภาพในโหมด ขยายหน้าจอแล้ว การเลือก [ปิด] จะเป็นการใช้งานโหมดมุมมองขยายหน้าจอต่อไปและเลือก [เปิด] จะยกเลิกการใช้งานนั้นหลังจากถ่ายภาพแล้ว

## **[เลือกระบบช่วยโฟกัส]**

เมื่อ [ระบบช่วยโฟกัส] ถูกตั้งเป็น [เปิด] ในเมนูถ่ายภาพ คุณสามารถเลือก [โหมด 1] หรือ [โหมด 2] ได้

โหมด 1: ให้เส้นรอบคมชัดสำหรับวัตถุในโฟกัสที่เด่นชัดขึ้น โหมด 2: ภาพที่แสดงสลับไปเป็นสีขาวดำ และพื้นที่ที่โฟกัสสว่างเป็นสีขาว

#### **[รักษาสถานะการถ่ายภาพ]**

เมื่อตั้งค่านี้เป็น [เปิด] หากคุณกดปุ่มชัตเตอร์ลงครึ่งหนึ่งค้างไว้หลังจากที่ถ่ายภาพโดยไม่ ้ ปล่อยชัตเตอร์ การตั้งค่าโฟกัส ช่องรับแสง ความเร็วชัตเตอร์ ความไวแสง และไวต์บาลานซ์จะ ยังคงอยู่

#### *ข้อควรระวัง------------------------------------------------------------------------------------------*

- สถานะการถ่ายภาพจะหายไปในกรณีต่อไปนี ้
	- [ภาพยนตร์] และ [โหมดแก้ภาพเอียง] ของโหมดเลือกฉาก
	- ถ่ายภาพตามช่วงเวลา
	- โหมดถ่ายต่อเนื่อง
	- ตั้งเวลาก่ายกาพด้ายตนเอง

• เมื่อตั้งค่าเป็น [เปิด] [อัตโนมัติ MP] ของ [ไวต์บาลานซ์] จะทำงานเป็น [อัตโนมัติ] และ [ชดเชยช่วงไดนามิก] จะไม่ท�ำงาน

#### **[แสดงส่วนสีขาวล้วน]**

เมื่อตั้งค่าเป็น [เปิด] พื้นที่ส่วนสีขาวของภาพจะกะพริบเมื่อแสดงในส่วนสีขาวล้วนของโหมด แสดงภาพ

#### **[ข้อมูลลิขสิทธิ์ ]**

ป้ อนข้อมูลลิขสิทธิ์เพื่อเขียนข้อมูลนี ้ลงในข้อมูล Exif ของภาพ

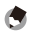

 *หมายเหตุ--------------------------------------------------------------------------------------------*

คุณสามารถตรวจสอบข้อมูลลิขสิทธิ์ที่บันทึกได้ในข้อมูล + จอฮิสโตแกรมของหน้าจอแสดงภาพ

## **[เวอร์ชันเฟิ ร์มแวร์]**

**42** Download from Www.Somanuals.com. All Manuals Search And Download.เวอร์ชันเฟิร์มแวร์ของกล้องจะปรากฏขึ้น หากมีการบันทึกไฟล์อัพเดตเฟิร์มแวร์ในการ์ดหน่วย ความจ�ำ ก็จะสามารถอัพเดตเฟิ ร์มแวร์ได้

## **ข้อมูลจ�ำเพาะ**

#### ข้อมูลจำเพาะสำหรับชุดกล้องเมื่อประกอบเข้ากับตัวกล้อง GXR

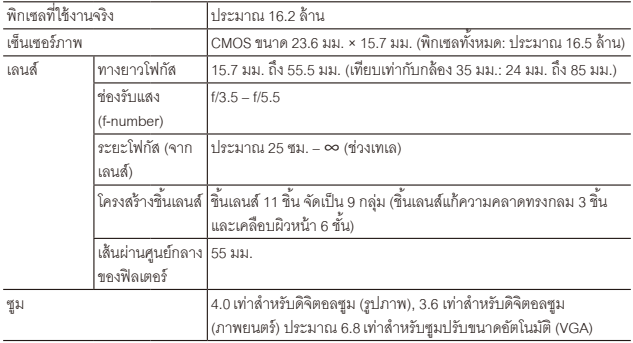

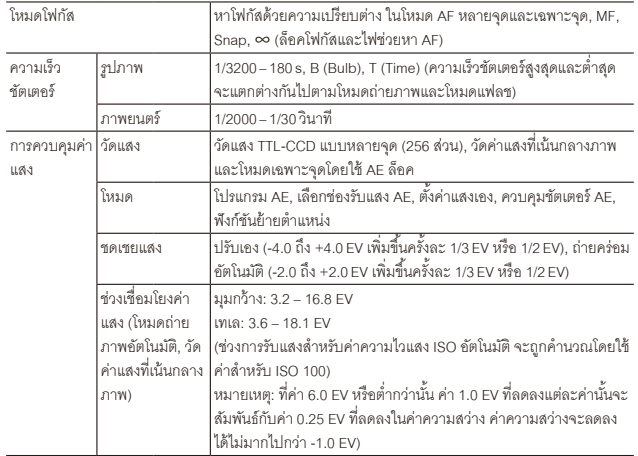

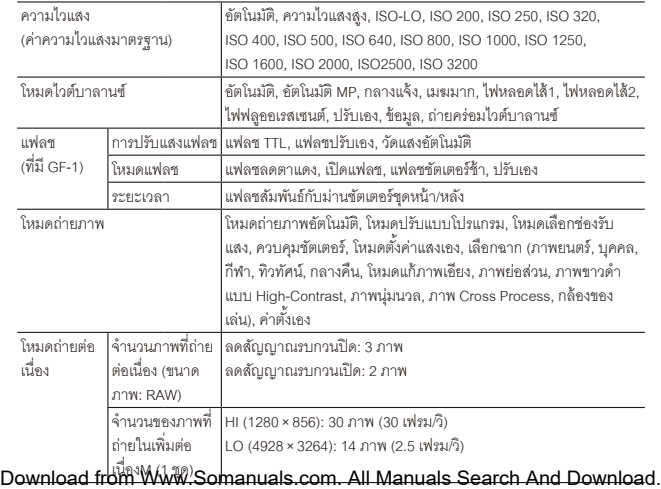

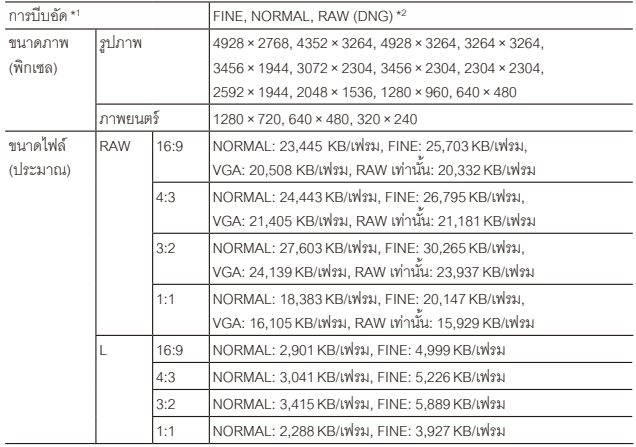

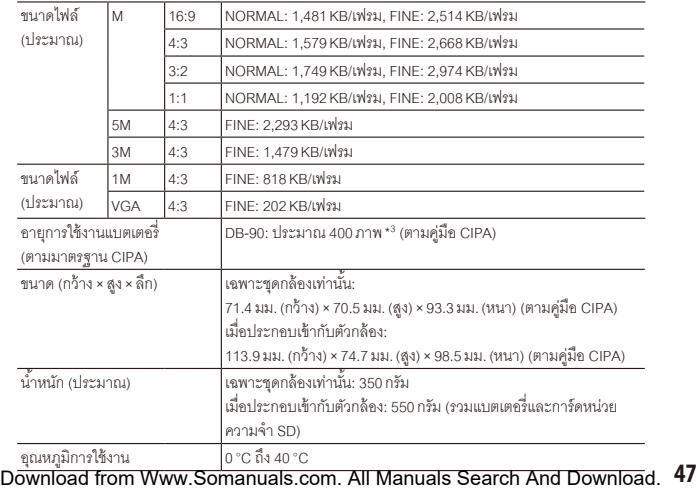

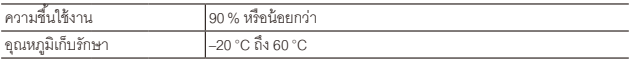

- \*1 ตัวเลือกที่มีให้เลือกจะแตกต่างกันตามขนาดภาพ
- \*2 กล้องจะบันทึกไฟล์แบบ JPEG ด้วย (ไฟล์ JPEG สามารถเลือกให้มีคุณภาพ FINE หรือ NORMAL โดยมี สัดส่วนตามไฟล์ RAW ที่เลือกใช้ หรือ VGA โดยมีขนาด 640×480 พิกเซล) ไฟล์ RAW จะใช้รูปแบบ DNG มาตรฐานจาก Adobe Systems, Inc.
- \*3 เพื่ออ้างอิงเท่านั้น จำนวนภาพที่ถ่ายได้ตามจริงอาจแตกต่างกันมาก ทั้งนี้ขึ้นอยู่กับวิธีการใช้กล้อง แนะนำ ให้คุณเตรียมแบตเตอรี่สำรองไว้ด้วยหากใช้งานกล้องเป็นระยะเวลานาน

#### **ความจุหน่วยความจ�ำภายใน/การ์ดหน่วยความจ�ำ**

ค่าที่ให้ไว้ต่อไปนี้เป็นข้อมูลอ้างอิงสำหรับความจุของหน่วยความจำภายในและการ์ดหน่วย ความจ�ำขนาดต่างๆ ตามคุณภาพและขนาดภาพ เมื่อเลือกใช้คุณภาพระดับ FINE **รูปภาพ**

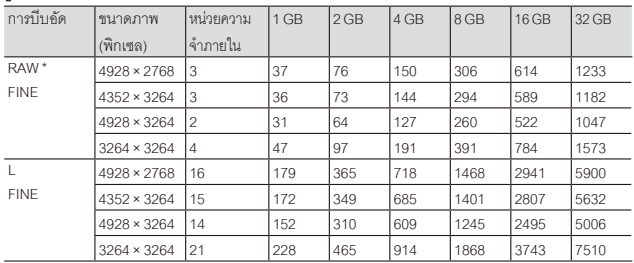

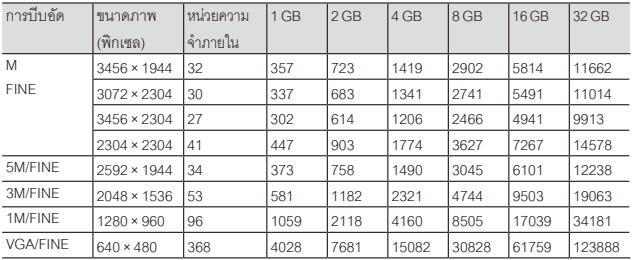

 $^\star$  เมื่อเลือก [RAW] นี่เป็นการบีบอัดที่ใช้สำหรับภาพ JPEG

#### **ภาพยนตร์**

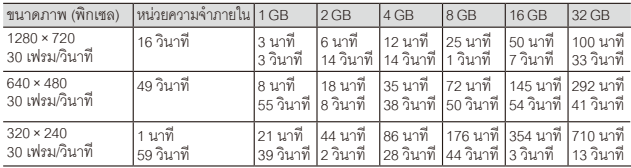

#### ช้อควรระวัง------

ขนาดไฟล์บันทึกต่อเนื่องสูงสุดส�ำหรับภาพยนตร์หนึ่งเรื่องคือ 4 GB เวลาบันทึกต่อเนื่องสูงสุด ประมาณ 15 นาทีที่ขนาด 1280×720, ประมาณ 46 นาทีที่ขนาด 640×480 และประมาณ 90 นาทีที่ขนาด 320×240

*อควรระวัง------------------------------------------------------------------------------------------*

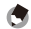

#### *หมายเหตุ--------------------------------------------------------------------------------------------*

เมื่อตั้งค่าไว้ที่ขนาด 1280 × 720 แนะนำให้ใช้การ์ดหน่วยความจำ SD/SDHC ความเร็วระดับ Class 6 หรือมากกว่า

#### **ภาคผนวก**

## **อุปกรณ์เสริม**

ชุดกล้องสามารถใช้ร่วมกับอุปกรณ์เสริมต่างๆ ด้านล่าง (จำหน่ายแยกต่างหาก)

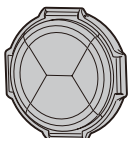

ฝาปิ ดเลนส์ (LC-3) เลนส์ฮูด (LH-2)

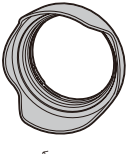

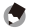

 *หมายเหตุ--------------------------------------------------------------------------------------------* • ก่อนที่จะใช้งานอุปกรณ์เสริม อ่านรายละเอียดได้จากเอกสารที่ให้มาพร้อมกับผลิตภัณฑ์

• หากต้องการทราบข้อมูลล่าสุดเกี่ยวกับอุปกรณ์เสริมต่างๆ โปรดตรวจสอบได้ที่เว็บไซต์ Ricoh (http://www.ricoh.com/r\_dc/)

#### *ข้อควรระวัง------------------------------------------------------------------------------------------*

คุณไม่สามารถใช้ฝาปิ ดเลนส์ (LC-3) และเลนส์ฮูด (LH-2) ร่วมกันได้ หากประกอบเลนส์ฮด (LH-2) โดยที่มีฝาปิดเลนส์ (LC-3) อย่ ฝาปิดเลนส์อาจเสียหายได้  *การถอด/การใส่ครอบวงแหวน -----------------------------------------------------------------*

ถอดครอบวงแหวนเมื่อใช้ฝาปิ ดเลนส์ที่เป็ นอุปกรณ์เสริม (LC-3)

#### **การถอดครอบวงแหวน**

หมุนครอบวงแหวนทวนเข็มนาฬิ กาในขณะที่ปิ ดกล้อง และถอดออกจากชุดกล้อง

#### **การใส่ครอบวงแหวน**

ปิ ดกล้อง ปรับเครื่องหมายบนครอบวงแหวน (2) ให้ตรงกับเครื่องหมายบนชุดกล้อง ( $\Large{\textcircled{\textcirc}}$ ) แล้วหมุน ครอบวงแหวนตามเข็มนาฬิ กาจนกระทั่งได้ยินเสียง คลิก

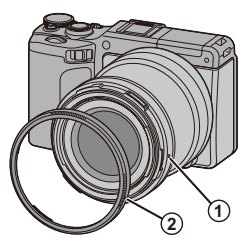

#### **ข้อควรระวังในการใช้งาน**

- ใบรับประกันที่ให้มาพร้อมกับผลิตภัณฑ์นี้จะมีผลใช้ภายในประเทศที่ซื้อผลิตภัณฑ์เท่านั้น
- หากผลิตภัณฑ์เกิดข้อบกพร่องหรือท�ำงานผิดปกติขณะที่คุณอยู่ต่างประเทศ ผู้ผลิตจะไม่รับผิดชอบ ใดๆ ต่อการให้บริการซ่อมบำรุงในประเทศอื่น รวมถึงค่าใช้จ่ายใดๆ ที่เกิดขึ้น
- ห้ามทำอุปกรณ์ตกหรือทำให้อุปกรณ์ถูกกระแทกอย่างรุนแรง
- ขณะกำลังถืออุปกรณ์ ระวังอย่าให้อุปกรณ์กระแทกกับวัตถุอื่นๆ ควรใช้ความระมัดระวังกับเลนส์เป็นพิเศษ
- เมื่อติดฟิ ลเตอร์หรือฝาครอบเลนส์ ต้องระวังไม่ใช้แรงมากเกินไป
- การเปลี่ยนแปลงอุณหภูมิกะทันหันอาจทำให้เกิดการควบแน่นจนมีไอน้ำจับตัวอยู่ภายในอาจทำให้ อุปกรณ์ท�ำงานผิดปกติ คุณสามารถหลีกเลี่ยงปัญหาดังกล่าวได้โดยใส่อุปกรณ์ไว้ในถุงพลาสติกเพื่อ ี ซะลอการเปลี่ยนแปลงของระดับอุณหภูมิ และนำอุปกรณ์ออกจากถุงพลาสติกหลังจากที่อากาศในถุง มีระดับอุณหภูมิเท่ากันกับบรรยากาศภายนอก
- อย่าให้อุปกรณ์เปียกน้ำและห้ามจับอุปกรณ์ขณะมือเปียก หากไม่ปฏิบัติตามข้อควรรระวังดังกล่าว อาจท�ำให้อุปกรณ์ท�ำงานผิดปกติหรือเกิดไฟดูดได้
- อย่าให้ช่องเสียบสกปรก

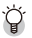

#### *เคล็ดลับ: การป้ องกันการควบแน่น -----------------------------------------------------------*

การควบแน่นอาจเกิดขึ ้นได้โดยเฉพาะอย่างยิ่งหากคุณไปยังสถานที่ที่มีอุณหภูมิแตกต่างกัน ่ มาก หากมีความชื้นสงในห้องที่มีอากาศเย็นหลังจากเปิดเครื่องทำความร้อน หรือในตำแหน่ง ที่กล้องสัมผัสกับลมเย็นจากเครื่องปรับอากาศหรืออุปกรณ์อื่นๆ

## **การดแลและเก็บรักษาอุปกรณ์ ู**

#### **การดแลอุปกรณ์ ู**

- ลายนิ้วมือและสิ่งแปลกปลอมอื่นๆ บนผิวหน้าเลนส์จะส่งผลกระทบต่อภาพ อย่าใช้นิ้วสัมผัสกับ ้ตัวเลนส์ ใช้อุปกรณ์เป่าฝุ่นที่ซื้อจากร้านจำหน่ายกล้องถ่ายรูปเป่าฝุ่นหรือเส้นใยออกจากผิวหน้า เลนส์ หรือเช็ดผิวหน้าเลนส์เบาๆ โดยใช้ผ้านุ่มและแห้ง โดยเฉพาะต้องให้ความระมัดระวังเป็น พิเศษรอบๆ กระบอกเลนส์ชั้นใน
- ท�ำความสะอาดอุปกรณ์ให้ทั่วหลังจากใช้งานที่ชายหาดหรือใกล้กับเครื่องส�ำอาง อย่าให้อุปกรณ์ ี สัมผัสกับสารเคมี่ที่ระเหยได้ง่าย เช่น ทินเนอร์ น้ำมันเบนซิน หรือยาฆ่าแมลง หากไม่ปฏิบัติตาม ข้อควรระวังดังกล่าว อาจทำให้อุปกรณ์หรือผลิตภัณฑ์ชำรุดเสียหายได้
- ในกรณีที่อุปกรณ์ทำงานผิดปกติอย่างไม่น่าจะเกิดขึ้น ควรนำเครื่องไปที่ศูนย์ซ่อมของ Ricoh
- อุปกรณ์นี้เป็นอุปกรณ์ที่มีความแม่นยำสูง ห้ามถอดแยกชิ้นส่วน

#### **การเก็บรักษา**

• ห้ามเก็บกล้องไว้ในสถานที่ที่สัมผัสกับสภาวะต่อไปนี้ มีความร้อนหรือความชื้นสูงมาก มีการ เปลี่ยนแปลงอุณหภูมิหรือความชื้นสูง มีฝุ่น สิ่งสกปรก หรือทราย มีแรงสั่นสะเทือนสูง สัมผัสกับ ี สารเคมีเป็นเวลานาน รวมทั้งมีลกเหม็นและผลิตภัณฑ์ไล่ยงอื่นๆ หรือผลิตภัณฑ์ที่ทำจากยาง หรือไวนิล สถานที่ที่มีสนามแม่เหล็กสูง (เช่น ใกล้กับจอภาพ หม้อแปลง หรือแม่เหล็ก) • เมื่อเก็บกล้อง ให้วางผลิตภัณฑ์ในกระเป๋ากล้อง หรือในกล่องสำหรับเก็บอื่น ๆ ที่ไม่โดนฝุ่น ละอองเพื่อป้ องกันสิ่งสกปรกหรือฝุ่ นมาติดที่ตัวกล้อง ้ นอกจากนี้ เมื่อถือกล้อง อย่าใส่กล้องไว้ในกระเป๋าเสื้อ เพื่อป้องกันสิ่งสกปรกและฝนละอองเข้าสู่ กล้อง

## **การรับประกันและการให้บริการ**

- 1. ผลิตภัณฑ์นี้มีการรับประกันแบบจำกัด ระหว่างช่วงเวลารับประกันที่ระบุไว้ในใบรับประกันที่ให้มาพร้อมกับ อุปกรณ์ ชิ ้นส่วนใดๆ ที่บกพร่องจะได้รับการซ่อมแซมโดยไม่ต้องเสียค่าใช้จ่าย ในกรณีที่อุปกรณ์ท�ำงานผิด ปกติ ให้ติดต่อตัวแทนจ�ำหน่ายที่คุณซื ้ออุปกรณ์หรือศูนย์ซ่อมของ Ricoh ที่ใกล้ที่สุด โปรดทราบว่าคุณไม่ สามารถเบิกค่าใช้จ่ายในการน�ำอุปกรณ์มายังศูนย์ซ่อมของ Ricoh
- 2. การรับประกันนี ้ไม่รวมความเสียหายที่เกิดขึ ้นจากสิ่งต่อไปนี ้
	- 1 การไม่ปฏิบัติตามคำแนะนำในค่มือการใช้งาน
	- 2 การซ่อมแซม การดัดแปลง หรือการยกเครื่องใหม่ที่ไม่ได้ทำโดยศูนย์บริการที่ได้รับอนุญาตที่มีรายชื่ออย่ ในคู่มือการใช้งาน
	- 3 ไฟไหม้ ภัยธรรมชาติ เหตุสุดวิสัย ฟ้ าผ่า แรงดันไฟฟ้ าผิดปกติ ฯลฯ
	- 4 การเก็บรักษาที่ไม่เหมาะสม (หมายเหตุใน "คู่มือการใช้งานตัวกล้อง") การรั่วของแบตเตอรี่และของเหลว อื่นๆ เชื ้อรา หรือการดูแลรักษาอุปกรณ์ที่ไม่เพียงพอ
	- 5 การจมน� ้ำ (น� ้ำท่วม) การสัมผัสกับแอลกอฮอล์หรือเครื่องดื่มอื่นๆ การแทรกซึมเข้าไปของทรายหรือโคลน การกระทบกระแทก การท�ำอุปกรณ์หล่น หรือแรงกดบนอุปกรณ์ หรือสาเหตุผิดปกติอื่นๆ
- ่ 3. หลังจากสิ้นสุดระยะเวลาการรับประกัน คุณต้องรับผิดชอบค่าใช้จ่ายในการซ่อมแซมทั้งหมด รวมถึงการ ซ่อมแซมที่ท�ำในศูนย์บริการที่ได้รับอนุญาต
- 4. คุณจะต้องรับผิดชอบค่าใช้จ่ายในการซ่อมแซมทั้งหมด แม้จะอยู่ในช่วงเวลารับประกัน หากไม่มีใบรับ ู ประกันหรือชื่อผู้จัดจำหน่าย หรือวันที่ซื้อสินค้ามีการเปลี่ยนแปลงหรือไม่ได้ระบุไว้ในใบรับประกัน
- 5. ค่าใช้จ่ายสำหรับการยกเครื่องหรือการตรวจสอบอย่างละเอียดโดยคำขอพิเศษของลูกค้าเองจะถูกเรียกเก็บ ไปยังลูกค้า โดยไม่ค�ำนึงว่าอยู่ในช่วงเวลารับประกันหรือไม่
- 6. ความเสียหายใดๆ ที่ตามมาอันเกิดจากความผิดปกติของอุปกรณ์ เช่น ค่าใช้จ่ายที่เกิดขึ ้นจากการถ่ายภาพ หรือการสูญเสียผลกำไรที่คาดว่าจะได้รับจะไม่สามารถเบิกคืนได้ ไม่ว่าจะเกิดขึ้นในระหว่างช่วงเวลารับ ประกันหรือไม่ก็ตาม
- 7. การรับประกันจะมีผลใช้ภายในประเทศที่ซื้ออุปกรณ์เท่านั้น
	- \* เงื่อนไขข้างต้นอ้างถึงการซ่อมแซมที่ไม่เสียค่าใช้จ่าย และไม่เป็นการจำกัดสิทธิทางกฎหมายของคุณ
	- \* นอกจากนี้ ยังมีคำอธิบายเจตจำนงของเงื่อนไขข้างต้นอยู่ในใบรับประกันที่ให้มาพร้อมกับอุปกรณ์นี้
- 8. ชิ้นส่วนที่มีความสำคัญในการให้บริการอุปกรณ์ (นั่นคือ ส่วนประกอบที่จำเป็นในการรักษาการทำงานและ คุณภาพของอุปกรณ์) จะมีให้บริการเป็ นระยะเวลาห้าปี หลังจากหยุดการผลิตอุปกรณ์
- 9. โปรดทราบว่าหากอุปกรณ์ได้รับความเสียหายอย่างรุนแรงจากน้ำท่วม การจมน้ำ การแทรกซึมเข้าไปของ ทรายหรือโคลน การกระทบกระแทกอย่างรุนแรงหรือการท�ำหล่น อาจไม่สามารถซ่อมแซมให้กลับสู่สภาพ เดิมได้

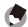

#### *หมายเหตุ--------------------------------------------------------------------------------------------*

- ก่อนที่จะส่งกล้องเข้ามาเพื่อท�ำการซ่อมแซม โปรดตรวจสอบตัวกล้องและอ่านคู่มือการใช้ งานอีกครั้งเพื่อให้แน่ใจว่าได้ดำเนินการอย่างเหมาะสมแล้ว
- การซ่อมแซมบางอย่างอาจต้องใช้เวลานานพอสมควร
- เมื่อส่งอุปกรณ์เข้ามายังศูนย์บริการ โปรดใส่รายละเอียดอธิบายส่วนที่มีข้อบกพร่องและ ปัญหาให้ละเอียดที่สุดเท่าที่จะเป็ นไปได้
- ถอดอุปกรณ์เสริมทั้งหมดที่ไม่เกี่ยวข้องกับปัญหาออกก่อนที่จะส่งกล้องมายังศูนย์บริการ

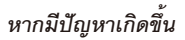

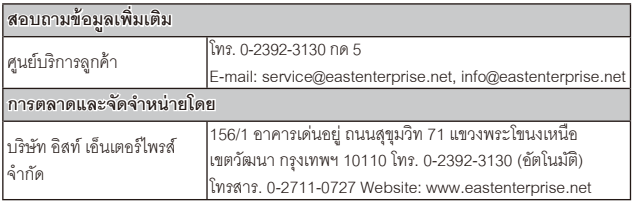

Ricoh Company, Ltd. Ricoh Building, 8-13-1, Ginza, Chuo-ku, Tokyo 104-8222, Japan 2011 ธันวาคม

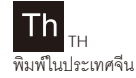

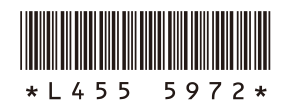

Free Manuals Download Website [http://myh66.com](http://myh66.com/) [http://usermanuals.us](http://usermanuals.us/) [http://www.somanuals.com](http://www.somanuals.com/) [http://www.4manuals.cc](http://www.4manuals.cc/) [http://www.manual-lib.com](http://www.manual-lib.com/) [http://www.404manual.com](http://www.404manual.com/) [http://www.luxmanual.com](http://www.luxmanual.com/) [http://aubethermostatmanual.com](http://aubethermostatmanual.com/) Golf course search by state [http://golfingnear.com](http://www.golfingnear.com/)

Email search by domain

[http://emailbydomain.com](http://emailbydomain.com/) Auto manuals search

[http://auto.somanuals.com](http://auto.somanuals.com/) TV manuals search

[http://tv.somanuals.com](http://tv.somanuals.com/)